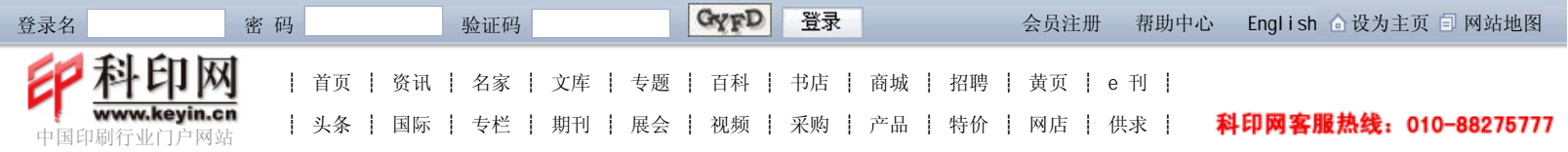

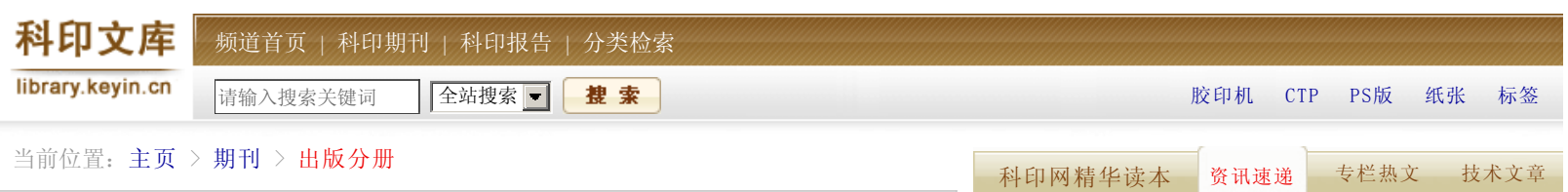

## 巧解WORD等排版文件照排输出问题

时间:2008-02-29 来源:科印传媒《印刷技术》 作者:梁波

【内容提要】客户发给印刷厂的文件五花八门,有相当一部分并不符合照排输出的要 求, 如Word、Freehand、CorelDraw等软件做成的文件, 如果直接输出, 极易出现缺 字、乱符、标点符号不对、图像色差太大或者字发虚等现象,必须对这些文件进行一 定加工,以使其满足发排需要。

客户发给印刷厂的文件五花八门,有相当一部分并不符合照排输出的要求,如Word、 Freehand、CorelDraw等软件做成的文件,如果直接输出,极易出现缺字、乱符、标点符 号不对、图像色差太大或者字发虚等现象,必须对这些文件进行一定加工,以使其满足发 排需要。在实际操作过程中,笔者总结出一套发排办法,屡试不爽。在此以Word和 Freehand为例,与大家共同分享。

## 1.转换字体

Word文件和CorelDraw文件发排后,经常会遇到笔画连接处有镂空的现象,某些字体 加粗后显示不出加粗效果,这都与字体有关。经过观察,只要是仿宋GB-2312和楷体GB-2312,就会出现这样的现象。我们用方正字库,一般都会将仿宋GB-2312和楷体GB-2312字 体分别改为方正仿宋简体和方正楷体简体,这种现象就可以避免。

2.将Word文件打印成PDF文件

有人将Word直接打印到文件,形成.prn文件,再将.PRN文件名改为.PS文件,然后发 排。这种方法存在很大的局限性,只限于一般常见字体和无插图的情况,大多数情况下不 可取,风险太大。

我们总结出一套办法如下。

(1)将Word文件打印成PDF文件。

文件→打印→Adobe PDF(如果安装Adobe Acrobat 6.0以下版本,则为Acrobat Distiller),在Adobe PDF Converter高级选项中,做相关设置,如图1所示。

(2)在Adobe PDF设置中,做如下设置。

先将默认设置改为"印刷质量",在"印刷质量"中做如图2所示设置。 (3)将所有字体嵌入,再设置颜色。

如图3所示,目的是让有些RGB格式的图,在发排前能够转换成印刷需要的CMYK格式, 以适应印刷需要。当然CMYK选项不一定非要选择US Sheetfed Coated v2,根据每家的ICC 参数的不同可自由选择。

(4)将设置存为"Press Quality(1)"。

这一步很关键,这也是为什么不用Adobe Acrobat嵌到Word面板上的快捷键图标直接

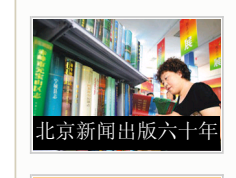

爱克发支持 512彩虹活动四川助学计划 四川、西藏、青海越野大穿越

爱克发512彩虹活动

铝塑分离推动复合纸包装循环经济产业链 印刷企业:节约就是利润降耗就是发展 佳能举办展会展示如何帮助客户拓展业务 写意东方 智绘中国 方正打印机新品发布 化妆品外包装须全线变脸 国际文化创意产业峰会在沈阳开幕 北京新闻出版及印刷复制业辉煌六十年

印刷机械产业发展二

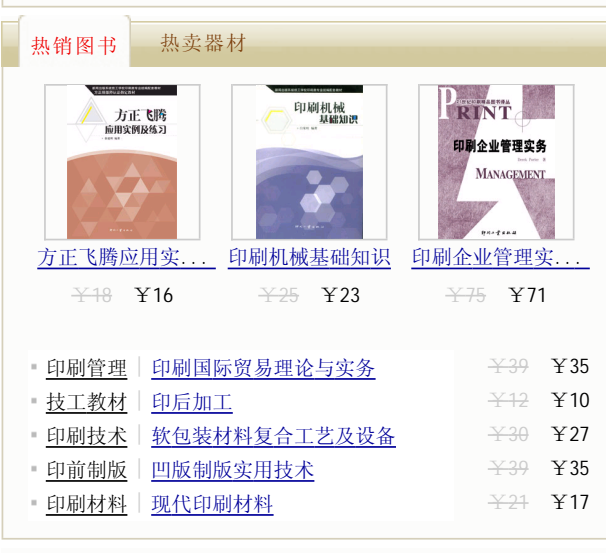

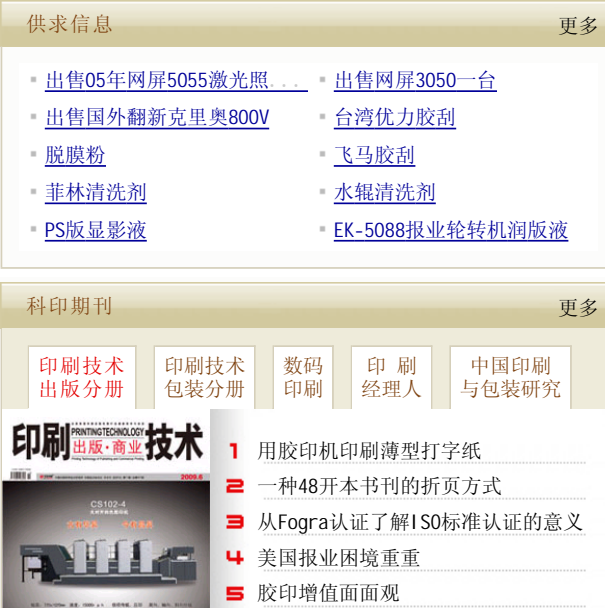

■ 胶印增值 理想能否照进现实

→订阅 →更多

2009年6月刊

转成PDF的原因。然后选择"不要发送字体到Adobe PDF"。

3.将PDF文件转为PS文件

文件→另存为".PS"文件,做如图4所示设置。

在打印机配置文件中,选择"与来源一致(无色彩管理)"项,这是保证输出前后颜色 描述文件一致非常重要的一环。

4.利用方正文合软件输出对开或四开胶片,即可用于制版印刷

方正文合的用法在此不加赘述。需要注意的是,某些不符合国际A、B规格尺寸的文 件,在转成PDF时,即使在设置打印尺寸后仍是默认的A4大小。现在这个问题可以轻松解 决了,只要是Acrobat 7.0版本,就可以直接实现。如果是5.0版本,则不容易了,即使在 Acrobat中割成对应的尺寸,在折手中还是无济于事。

5.Freehand、CorelDraw文件的发排

输出公司有一批专业拼版高手,他们在一定程度上实现了方正文合的功能,但对于版 数多的书,就有些招架不住了,按照如下方法也可以轻松实现。

(1)将Freehand文件导成.EPS文件,N个.EPS文件作为源文件挂到方正文合中,只要定 好模板,即可交给方正文合处理。

(2)安装一个模拟打印机,直接打印成PS文件,再由方正文合拼版处理。

CorelDraw也是如此。此举大大减轻了拼版人员的体力劳动,最大限度地降低了出错 的可能。

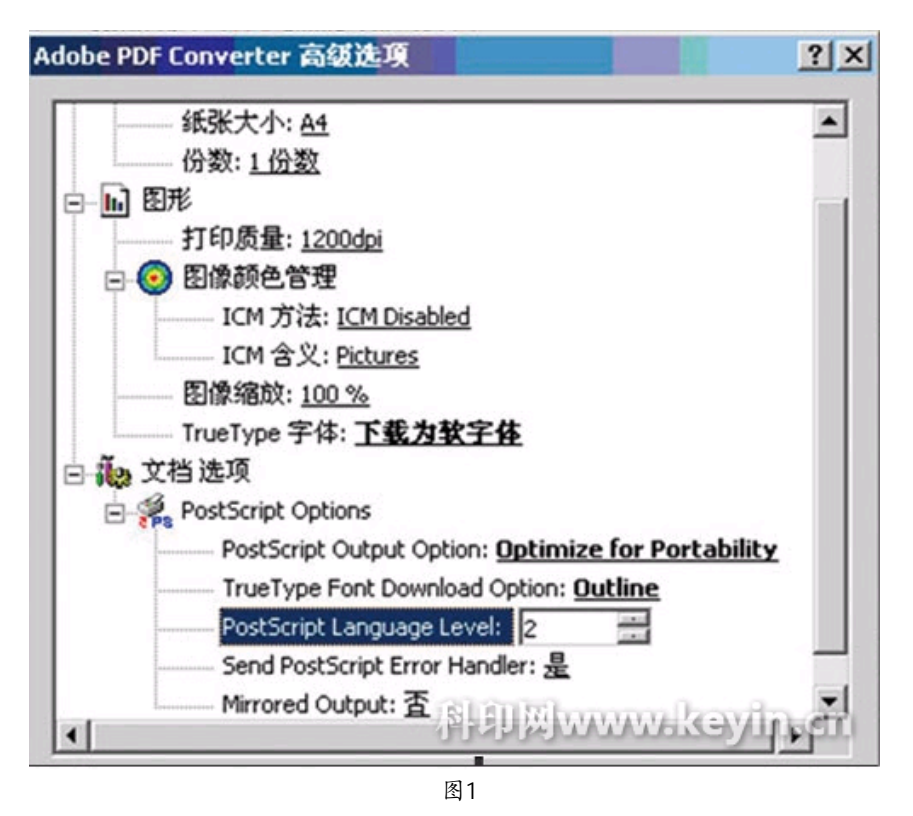

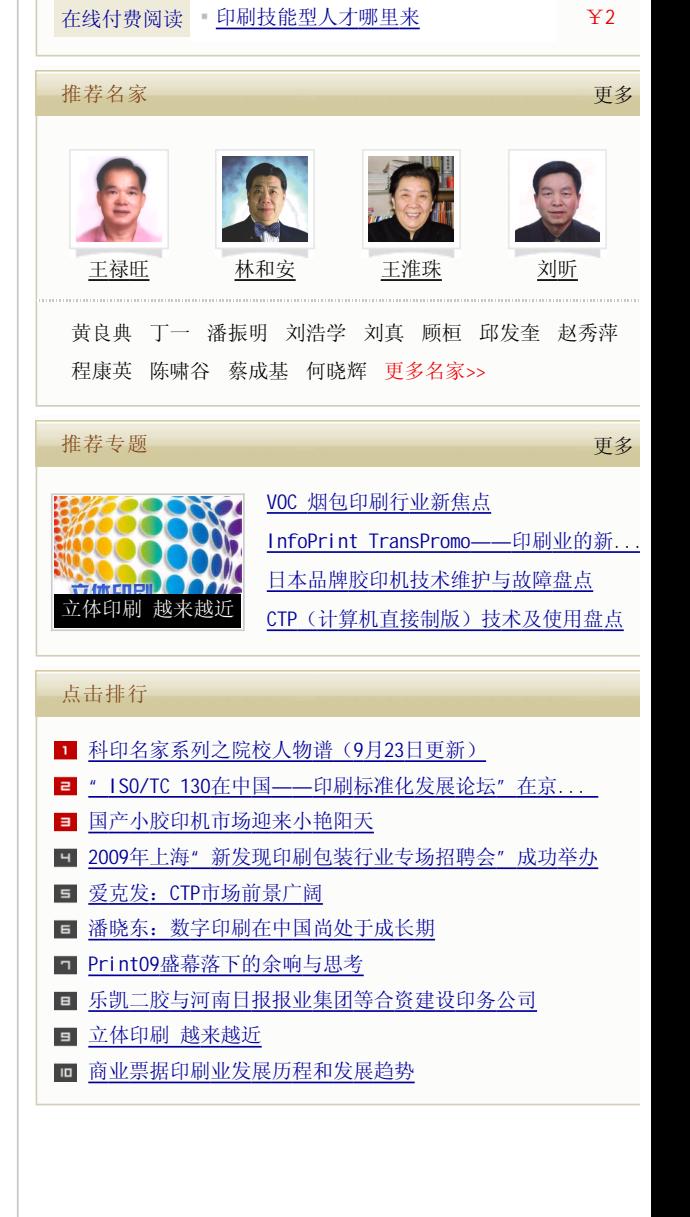

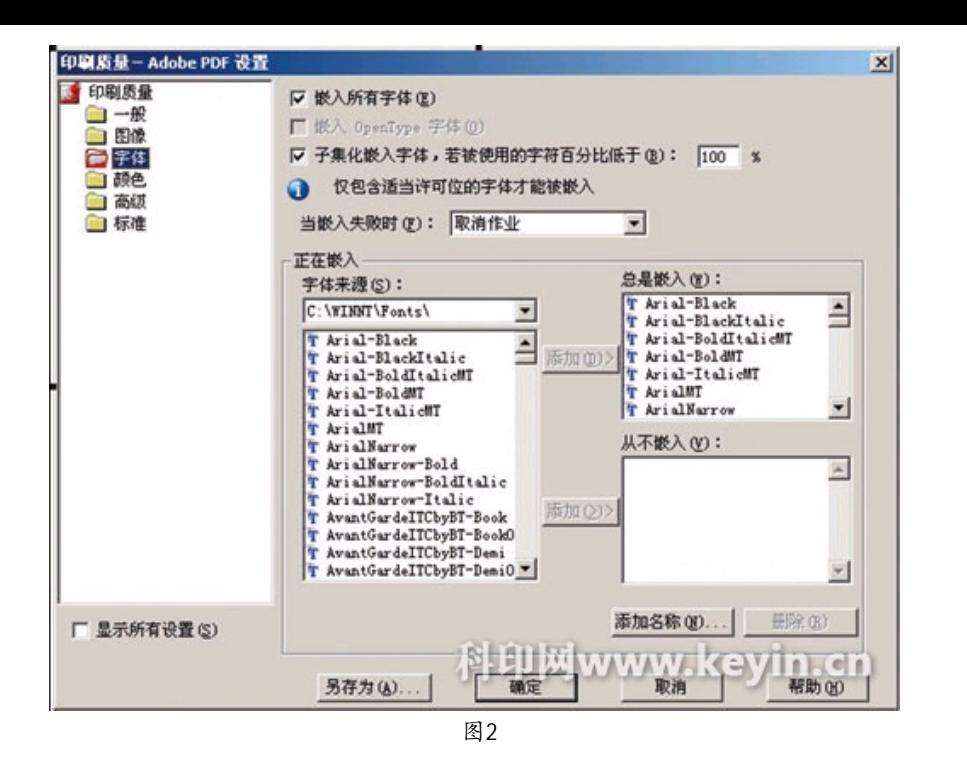

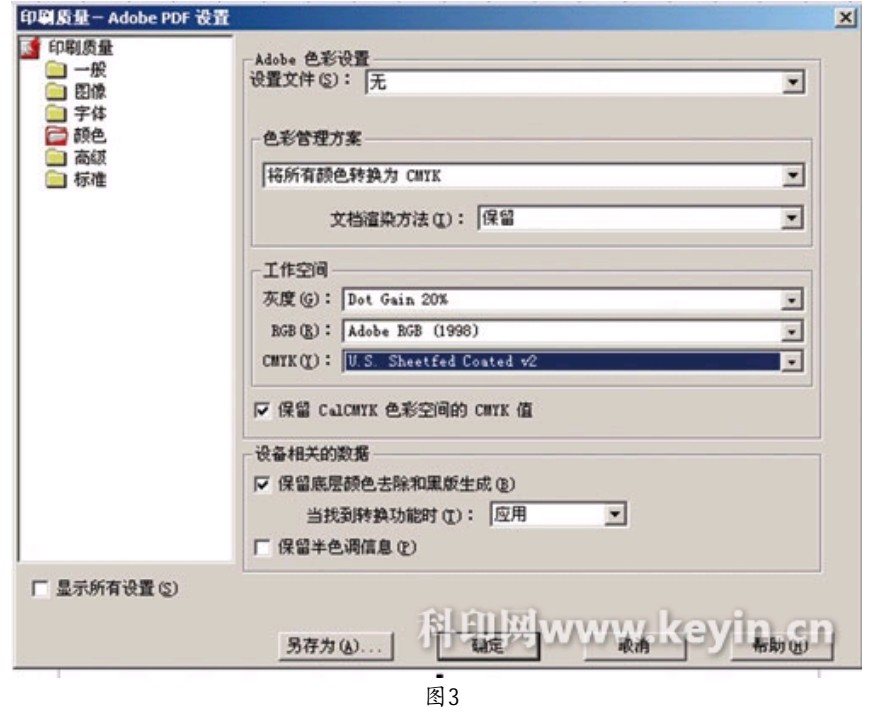

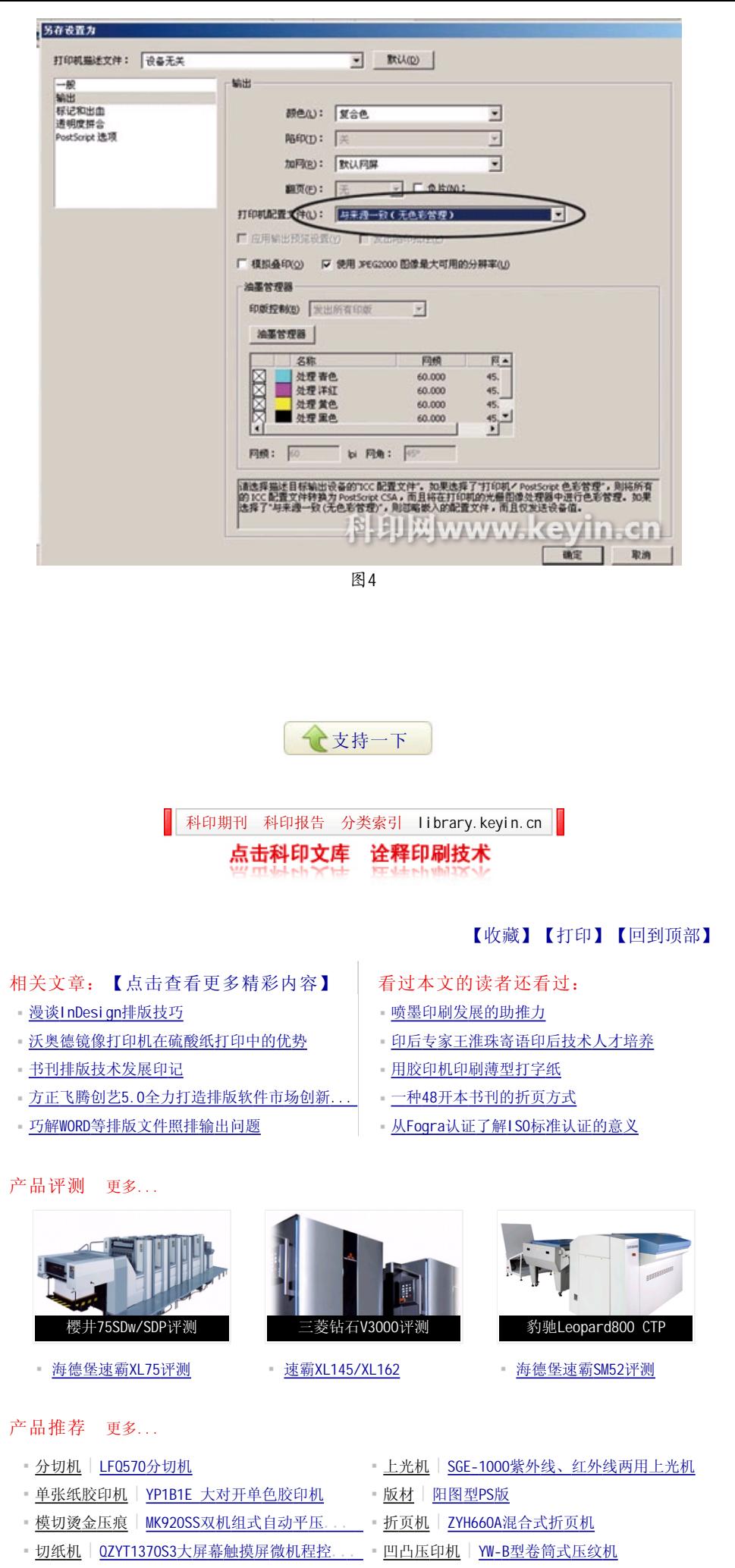

■ 模切烫金压痕 | CLASSIC 1100E / 1080E / 10. ... ■ 模切烫金压痕 | 电脑数控型单座模切机